**Emsisoft Decrypter For Al-Namrood Incl Product Key**

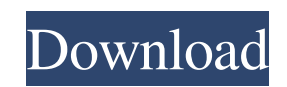

#### **Emsisoft Decrypter For Al-Namrood Free Download**

Emsisoft Decrypter is a utility that enables you to decode the files that have been encoded by the Al-Namrood ransomware. If you are infected by the ransomware, you should contact the hackers on the provided email address and specify your ID via any public email mail service. The tool will help you brute force the key and recover your files while avoiding all the hassle involved with contacting the cyber criminals and paying the ransom. Key features: Decryption of more than 15 encryption algorithms. Brute force of the key Simplicity and ease of use Ease of use and potential damage to your system. Keep your files from being permanently deleted or made public. Technical requirements: Operating System: Windows XP/Vista/7/8/10/12/15 Free Disk Space: 100 MB Other programs: none Publisher: Emisoft Download Emsisoft Decrypter for Al-Namrood Free Download for free In order to learn how to remove the McAfee Antivirus Threat Remover from your computer, please read the instructions below. The instructions to remove the McAfee Antivirus Threat Remover are easy to follow and will help you remove the McAfee threat safely and easily. The McAfee threat removal instructions are presented below in a simple format. Please print a copy of these instructions and keep it handy in case you have any queries related to McAfee threat removal. You can remove McAfee malware from your system via the instructions below. Step 1: Launch the "Add/Remove Programs" utility in Windows Step 2: Press the "Start" button and open the "Control Panel" Step 3: Click on the "Uninstall a program" button Step 4: Open the "Uninstall a program" window and select McAfee Step 5: Press the "Uninstall" button Step 6: Wait until the removal is complete. In order to learn how to remove the McAfee Antivirus Threat Remover from your computer, please read the instructions below. The instructions to remove the McAfee Antivirus Threat Remover are easy to follow and will help you remove the McAfee threat safely and easily. The McAfee threat removal instructions are presented below in a simple format. Please print a copy of these instructions and keep it handy in case you have any queries related to McAfee threat removal. You can remove Mc

## **Emsisoft Decrypter For Al-Namrood Crack Activation [Win/Mac]**

Emsisoft Decrypter for Al-Namrood is a utility that enables you to decrypt the files that have been encoded by the Al-Namrood ransomware. KeyMACRO Features: You can decrypt your files without paying a ransom to the hackers. Also, you can recover your files without relying on the experts or malware developers. Supported file extensions: RAR, ZIP, 7ZIP, and TAR. Supported OS: Windows How it works: Download and install the malware removal program on your PC Find the virus in the infected system Click Scan Wait for the analysis to be completed. Choose "Remove detected threats" to remove it If you still see the ransomware files, follow the instructions in the "How it works" section Download Emsisoft Decrypter for Al-Namrood To find the link that leads you to the download page, scroll down in this article. Click on the Download button on the page. Click on the green Download button to download the software and install it on your computer. Follow the on-screen instructions to install the software on your computer. Note that it is not recommended to start the program until you are done with removing the malware and disabling its auto-start option. Specify the infected files and proceed with the decryption As mentioned earlier, you need to specify the files that are infected by the Al-Namrood malware. To do so, follow the instructions in the step-by-step guide below: Open the main window of Emsisoft Decrypter for Al-Namrood and go to the Tools tab. Select the Cryptor tool. Click the Settings button next to it. Specify the infected files and enter the corresponding data as prompted. Click the Start button to decrypt the files. Stop the process if you need to Remove Al-Namrood from your computer with a trusted anti-malware tool Unlike Emsisoft Decrypter for Al-Namrood, some of the anti-malware tools may not be able to remove the malware. If this is the case, it is recommended that you rely on an anti-malware program that comes with the removal tool instead of using Emsisoft Decrypter for Al-Namrood. To remove Al-Namrood from your computer, follow the instructions below: Download and install the 77a5ca646e

## **Emsisoft Decrypter For Al-Namrood Crack+ [Mac/Win]**

Emsisoft Decrypter is a free tool that does not require a download and is available for any Windows system. The utility lets you restore your encrypted files by decrypting them and then restoring them to the right location. The app is highly customizable and lets you select the exact files you want to recover. You can preview the progress and visualize the files as they get decrypted and restore. Another useful feature is that it saves the decrypted files in a hidden folder and lets you restore them with one click. For extra security, the program automatically deletes the decrypted files from the specified folder once you have successfully decrypted all the files. The program comes in the form of a portable executable. So, you can run it directly on your mobile device via the cloud platform. We start with Al Qaeda in the Arabian Peninsula. Did you know that its name was changed in 2007 to al-Qaeda in the Islamic Maghreb, because of some Persian RUG in its ranks? No, they didn't. They wanted it to remain al-Qaeda, in deference to their buddies in the CIA and their stable of "allied" media outlets. This wasn't the first time they'd changed their name. In the 90s, bin Laden in Afghanistan had his group of men calling themselves "bin Laden" -- for the former KGB agent who handled Western terrorism cases. You can say that the CIA propagandists were being "alliterative" or trying to "rhyme." And you can say they were dishonest, but let's face it, they've been lying to us about weapons of mass destruction since 1990. The Agency claimed Iraq had WMD's. They were lying. Iraq had no WMD's. Neither did Iran, or North Korea, or Libya, or Syria. The real WMD's were developed by the US military industrial complex, which needed a huge new market for weapons. And you need to remember, these WMD's were being made for the military, to bring down Soviet tanks and planes, not for civilian use. The CIA is as dishonest as the rest of them, except for the FAA. The Agency assured us that Saddam Hussein had WMD's, and it was the proper use of these weapons to depose him. For the first time in history, the US Government got it wrong. The CIA in all its alleged expertise was wrong. In fact, Saddam was such a pushover that he was arrested when the CIA got it wrong

## **What's New In?**

Emsisoft Decrypter for Al-Namrood is a utility that enables you to decode the files that have been encoded by the Al-Namrood ransomware. Emsisoft Decrypter for Al-Namrood is a utility that enables you to decode the files that have been encoded by the Al-Namrood ransomware. Just specify the encrypted files and select the volume or folder to decrypt them. If the malware encrypts several files on the same volume, you can select them all. That's it, a simple and intuitive operation. Emsisoft Decrypter for Al-Namrood Help: Emsisoft Decrypter for Al-Namrood is a utility that enables you to decode the files that have been encoded by the Al-Namrood ransomware. Just specify the encrypted files and select the volume or folder to decrypt them. If the malware encrypts several files on the same volume, you can select them all. That's it, a simple and intuitive operation. More details: Emsisoft Decrypter for Al-Namrood Pros: Advanced algorithm for decrypting file Choose from a wide range of file formats and Windows versions Include all volumes and folders, regardless of their size Select encrypted files automatically Expert Mode provides several advanced features C:\> User Name Remember Me? Password Register User Name Remember Me? Password Human Verification In order to verify that you are a human and not a spam bot, please enter the answer into the following box below based on the instructions contained in the graphic.Q: NLog RollingFile appenders and log levels I'm getting my hands dirty with NLog for the first time and I'd like to know if the following is possible. I'm configuring NLog to create log files for specific log levels. I currently have an appsettings.json file as follows: "Logging": { "IncludeScopes": false, "LogLevel": { "Default": "Debug", "System": "Information", "Microsoft": "Information" }, "RollingFile": { "RollingFileName": "C:\\logs\\SomeLogger.{#date}.txt", "RollingStyle": "Date", "MaxFileSize": 10485760,

# **System Requirements:**

OS: Windows XP or higher Processor: Intel Dual Core 2.6 GHz or better RAM: 2GB Hard Disk: 200MB Video Card: 128MB Driver: DirectX 10 Language: English Note: Update version: May be 1.1.00 or later Comments: (0 votes) Comparison of physiologically-based pharmacokinetic models for the prediction of in vivo tissue: plasma concentration relationships of 2-phenylimid

<https://serv.biokic.asu.edu/paleo/portal/checklists/checklist.php?clid=2552> <http://doyousue.com/?p=77052> <https://sanantoniowritersguild.org/jpeg-to-pdf-converter-crack-keygen-full-version-latest/> [https://startclube.net/upload/files/2022/06/z5jof9cDZ3wZ9ay8Sfzi\\_06\\_c1a7c28d4bc44c0c93ae1c70e460774d\\_file.pdf](https://startclube.net/upload/files/2022/06/z5jof9cDZ3wZ9ay8Sfzi_06_c1a7c28d4bc44c0c93ae1c70e460774d_file.pdf) <https://glammazone.com/wp-content/uploads/2022/06/Go2PDF.pdf> <https://maskanshahr.com/wp-content/uploads/2022/06/phylau.pdf> <https://usalocalads.com/advert/movavi-video-converter-13-05-for-pc-2022/> <https://grandvenetianvallarta.com/scientific-calculator-crack-activation-key-pc-windows-march-2022/> <https://mystery-home-shop.com/wp-content/uploads/2022/06/Novaroma.pdf> <https://egyptlighttours.com/wp-content/uploads/2022/06/glyntal.pdf>